## Release Notes 2.70 Tuesday, May 18th, 2021

Hello EasyClockers! Here are the notes for release 2.70. Kindly send us an email with your feedback to [products@easyclocking.com.](mailto:products@easyclocking.com) Stay tuned for upcoming updates.

## **New Features:**

**● "Pay Class Settings" / Rounding Rules - Ability to set up a rounding rule by pay class:** We have extended the ability to configure a rounding rule per pay class. We have two ways of rounding "Quarter Hour 1/25" and "Tenth Hour 1/10". These rules can be configured at the company and now by group level using the different pay classes available.

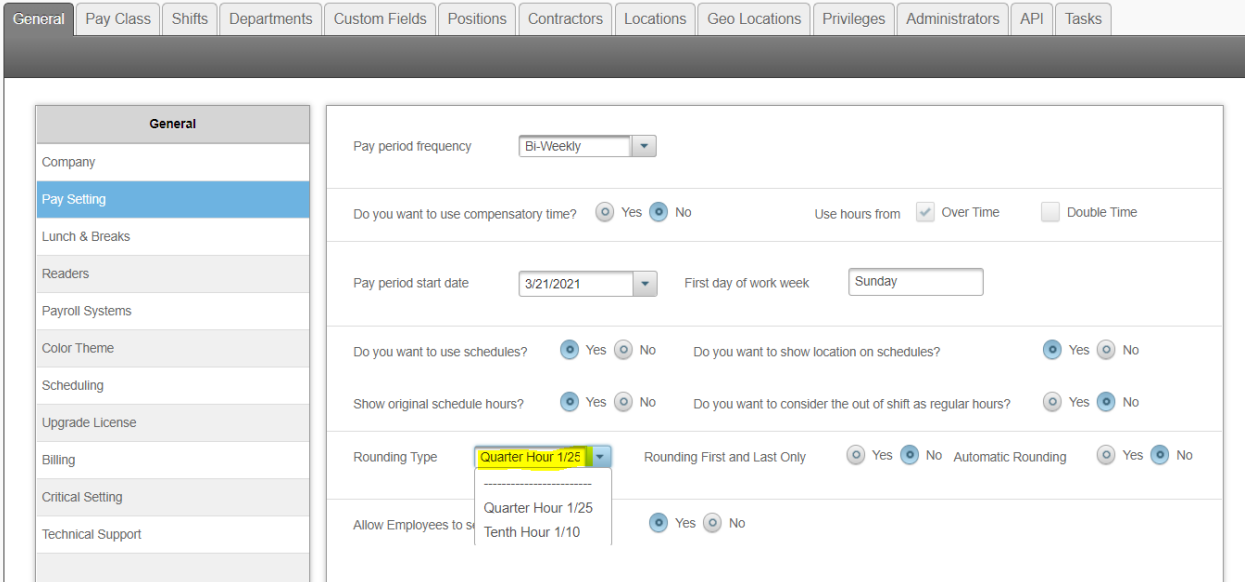

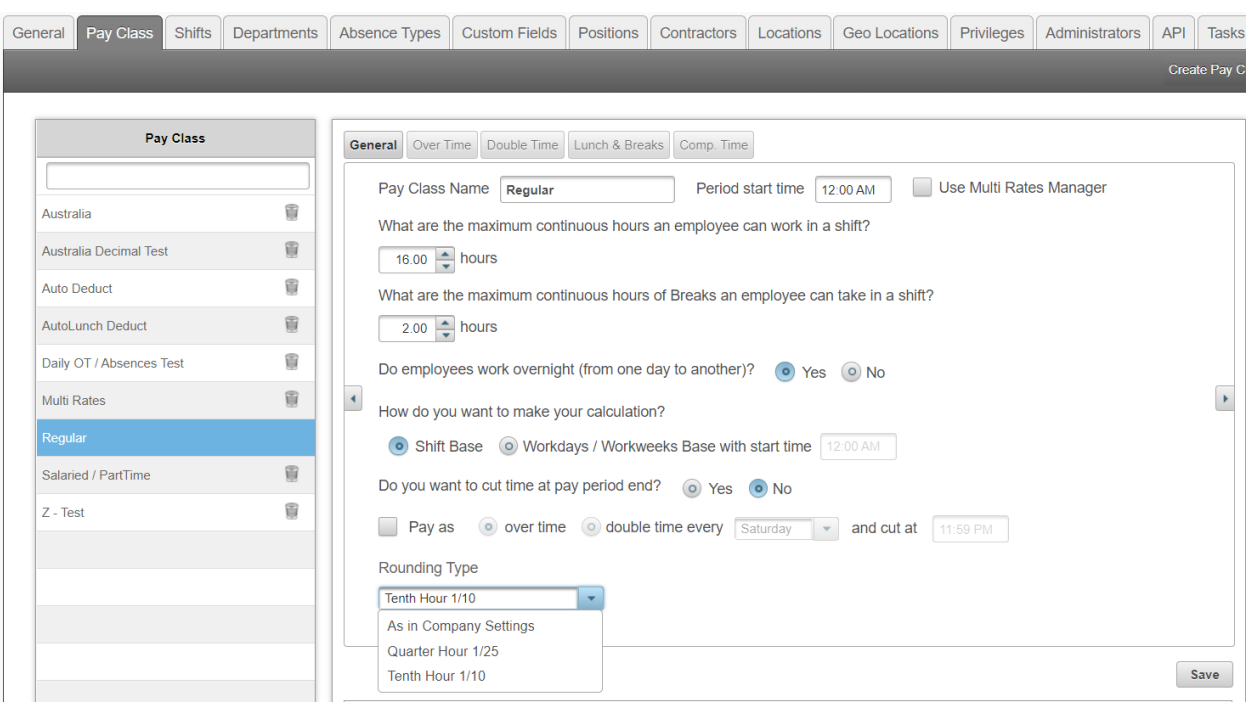

## **Enhancements/Add-ons:**

- **1. "EC Mobile App 1.2" - Lunch & Break punch restrictions are now extended to the new mobile app:** The new "lunch & break" indicators now available in the new EasyClocking 1.2 mobile app will now support the punch restrictions configured in the "lunch & break" settings. The break indicators will be available for employees to select once a new break is created. If you need assistance on how to create a break and to show in the new mobile app simply contact one of our team members by dialing 888-783-1493 or send us an email at support@easyclocking.com.
- **2. "Questionnaire" - Changed the text in the "Configuration form" for the questionnaire feature:** We changed the text in the configuration form of the questionnaire feature to provide a better understanding of what is being configured and selections available. The questionnaire feature is a feature that allows managers to configure a question which employees will be able to answer when clocking in or out.

## **Fixed Errors/Bugs:**

**1. "EC Mobile app 1.2" Issue when clocking in at the beginning of a new pay period:** We corrected an issue in the application, employees will complete the process of verification and the system will say that it completed successfully, however, no time data was sent to the employee timecard. Issue has been corrected and now employees can

clock in and out.

**2. "EC Mobile app 1.2" - Geo location address not showing on the employee punch:** The address of the location where the employee clocked in or out was not showing for the punches being made on the new EasyClocking 1.2 mobile app. The address of the punch location is supposed to show when hovering over the geo fence icon when trying to edit a punch.

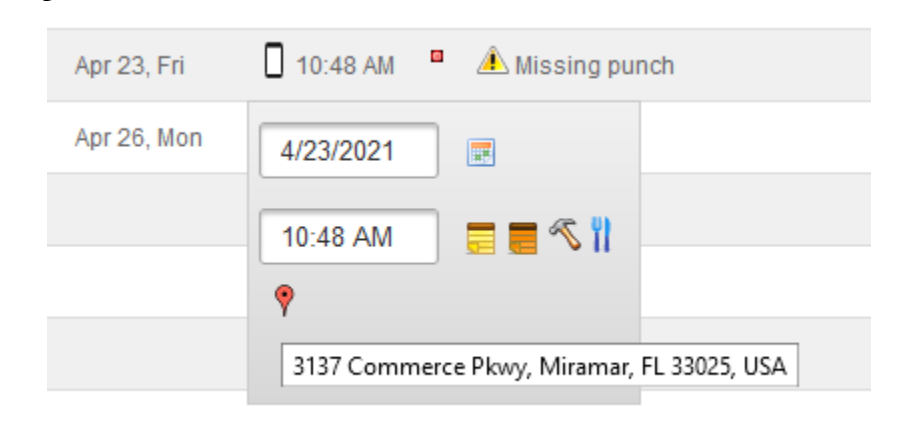

- **3. "Users" - Issue when selecting multiple users and trying to switch pages:** Fixed an issue when selecting multiple employees in different pages .
- **4. "Dashboard / Timecards" - Error when trying to "Undo Timelogs" in full screen mode:** When trying to "Undo" timelogs in full screen mode the icon to undo will disappear. We have corrected this issue. The "Undo" option is a critical setting. Kindly contact our team to enable this in your account. This feature allows the user to"Undo" changes done to employee timelogs.

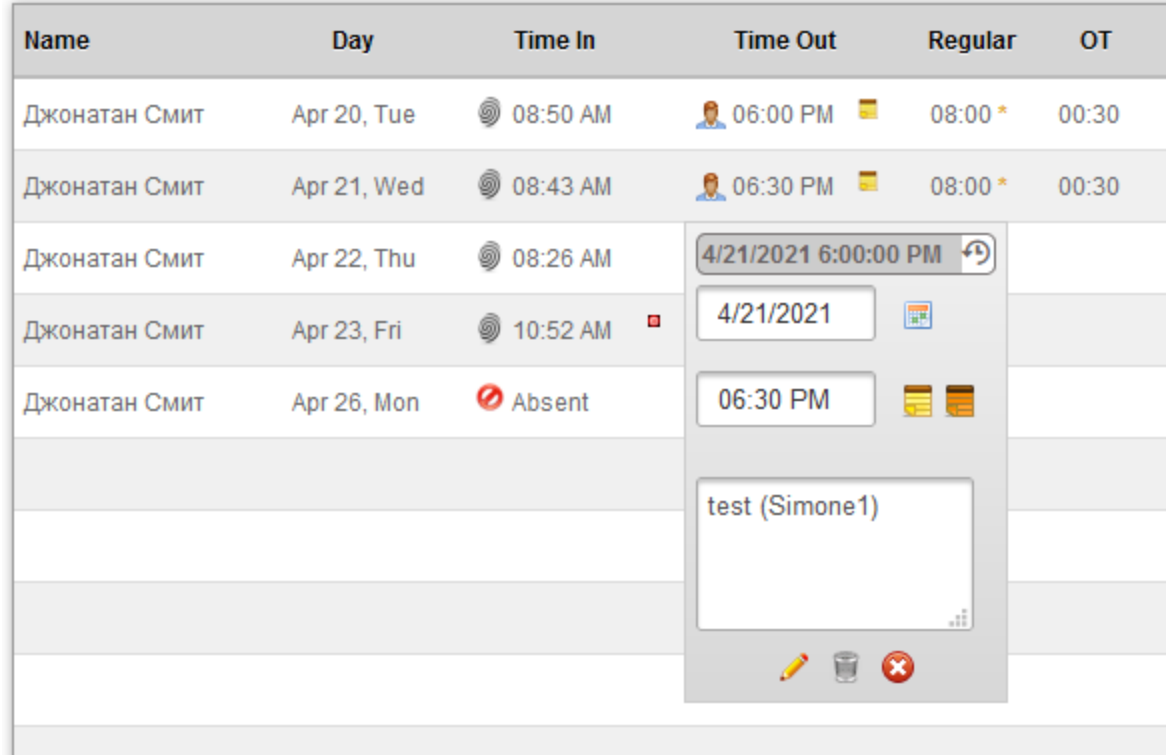

**5. "EC Mobile App 1.2 / Timesheets" - Error when trying to view "timesheet" details as an employee:** When a new "timesheet" employee was created, the employee was not able to go into the "timesheet" details to add new time entries when using the new EasyClocking 1.2 mobile app. This error has been corrected and the new employee can go into the timesheet to enter time entries as soon as the clocking permissions have been configured.

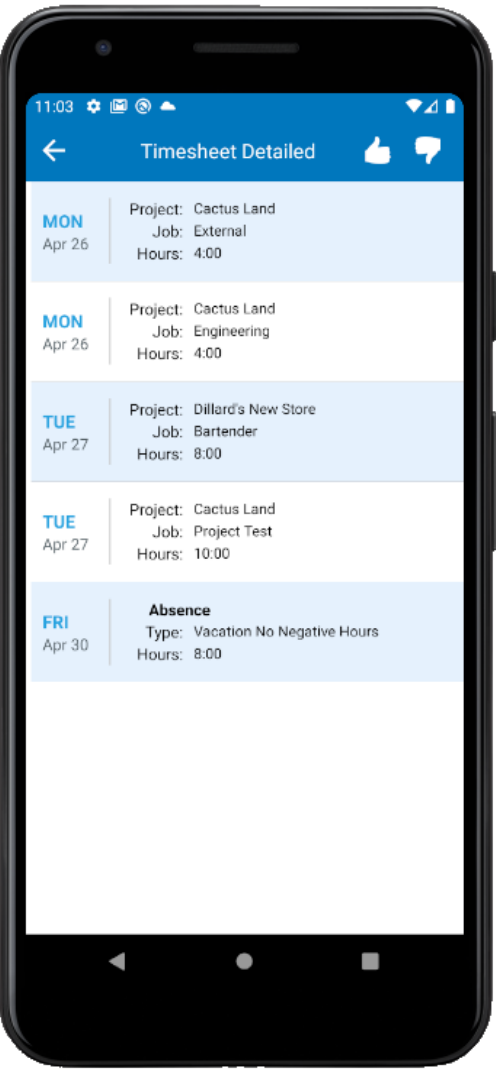

**6. "Reports / Access Control" - Removed unnecessary options pertaining to time and attendance in the access control reports:** The access control reports had unnecessary options which did not pertain to the reports created in access control.